- 1) Go to www.facebook.com and log on to your Facebook profile.
- 2) On the left sidebar, click on "Events":

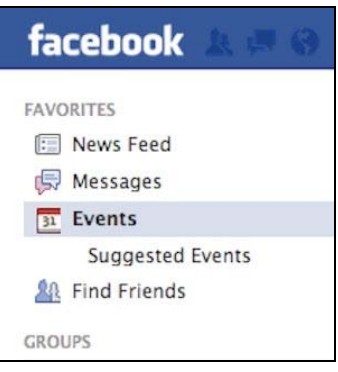

3) Now click the "+ Create an Event" button on the right‐hand side:

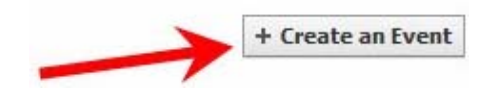

4) The following box will appear.

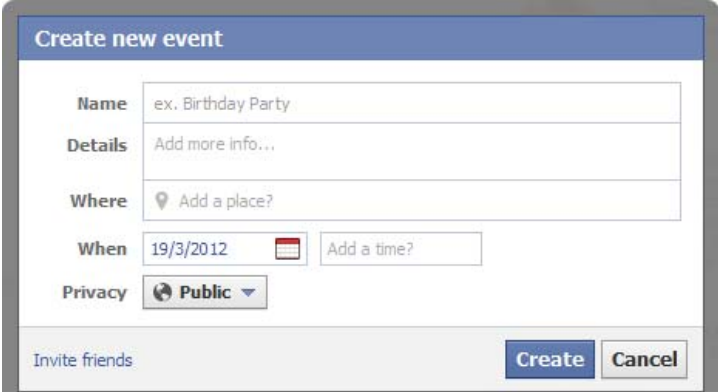

We've provided the copy for you to use. Just change the information in parentheses, copy and paste.

**Name:** Please help support (school / organization). We're raising funds so we can (goal, i.e., buy computers for our class)!

## **Details:**

Hi, this is (seller's name). I'm sending an invitation to ask for your support. My (school, church, dance troop, etc.) is raising funds to (goal, i.e., buy computers for our class). We are selling products from Abby Candles Fundraising, and would love for you to go to their website and order some products! Please go to: www.abbycandles.com. It's quick and easy and will help us reach our goal!

**Where:** You can leave this blank, or put "Anywhere Everywhere" like I did. This way everyone on the invite list will know they do not have to be in your town/state to participate.

**When:** Choose a date a month from when your sale begins. This gives them plenty of time to see the event and to order their products.

## **Privacy:** Friends

\*\* It should look similar to the following:

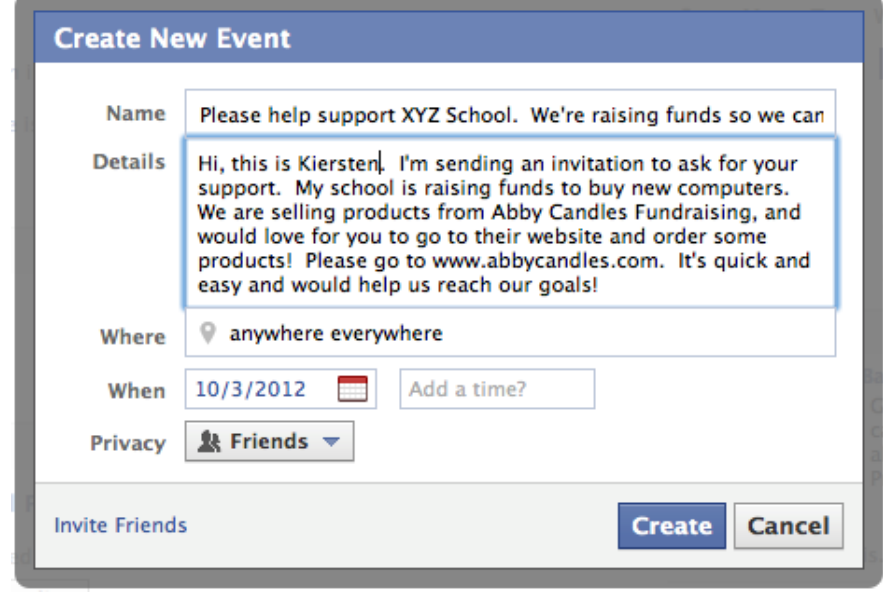

5) Hit the **Create** icon.

Your events page should look something like this:

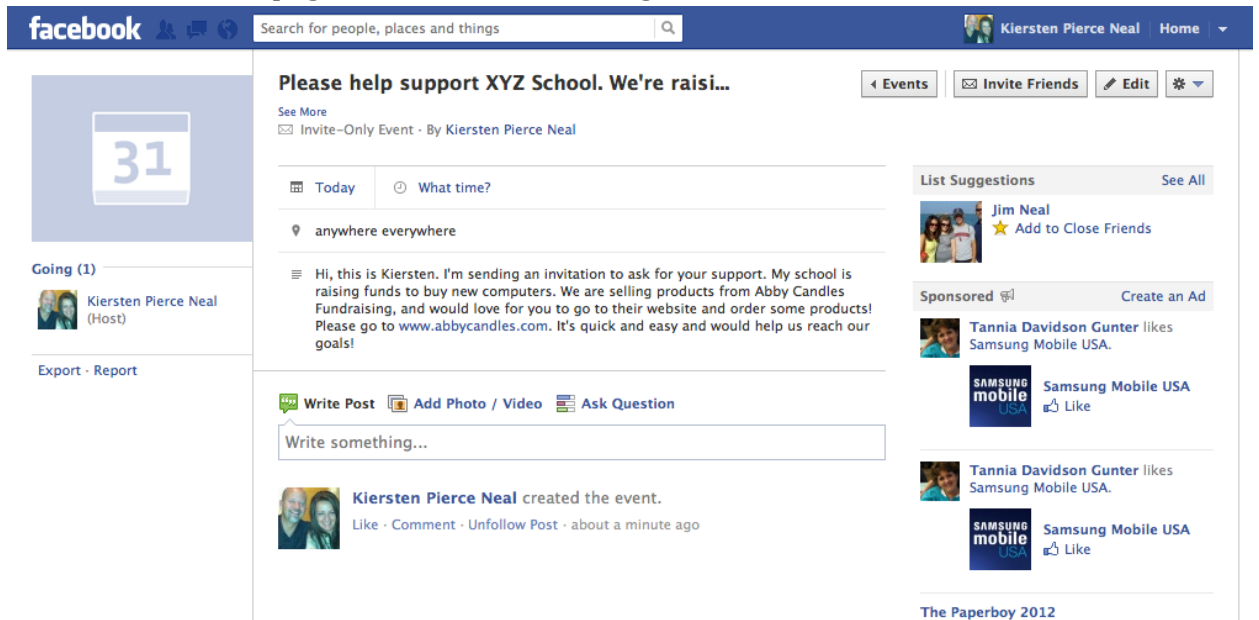

6) Now, click the "Invite Friends" icon at the top right.

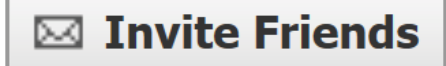

A box similar to the one shown below will appear.

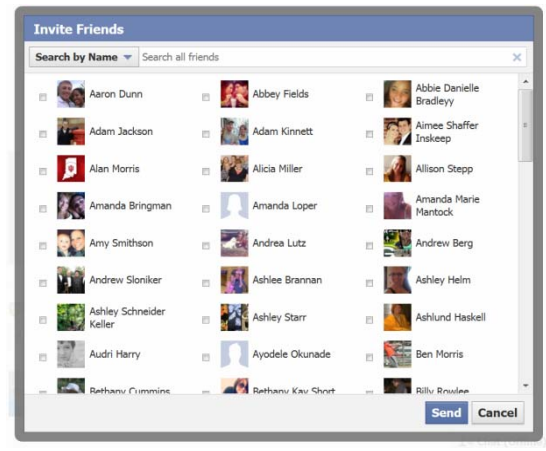

- 7) Click the boxes next to the friends you want to notify to support your school / group and hit "Send." This will send invitations directly to their profiles. You will now be able to see all of the friends you have invited on the left‐hand side of your events page.
- 8) You may add a photo to the events page by hovering your cursor over the blue box on the top left with the "31" calendar block in it and clicking "Add Event Photo."